# Rotman

# INTRO TO R PROGRAMMING R Tutorial (RSM456) – Session 1

January 8, 2024 Prepared by Jay Cao / [TDMDAL](https://www.rotman.utoronto.ca/FacultyAndResearch/EducationCentres/TDMDAL/)

Website:<https://tdmdal.github.io/r-intro-2024-winter/>

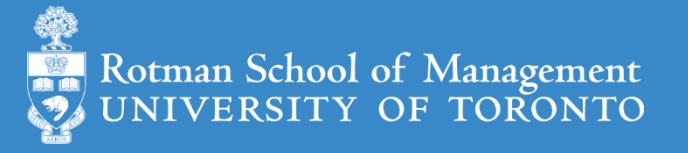

# Plan for Session 1

- What is R and what can R do?
- Setup R and RStudio, an R coding environment
- Get started
	- Navigate RStudio
	- Install and load R packages
	- Load/import a tabular dataset (in csv and Excel format)
- R programming basics
	- Expression and assignment
	- Basic data structures
	- Basic programming structures & functions

# What's R?

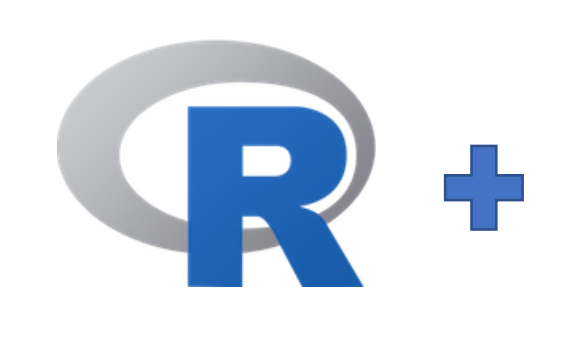

- $R = a$  language + an eco-system
	- A free and open-source programming language
	- An eco-system of many high-quality user-contributed libraries/packages
- In the past R is mostly known for its statistical analysis toolkits
- Nowadays R is capable of (and very good at) many other tasks
	- Tools that facilitates the whole data analysis workflow
	- Tools for web technology (e.g., web scraping, web app/dashboard development, etc.)
	- Many more…

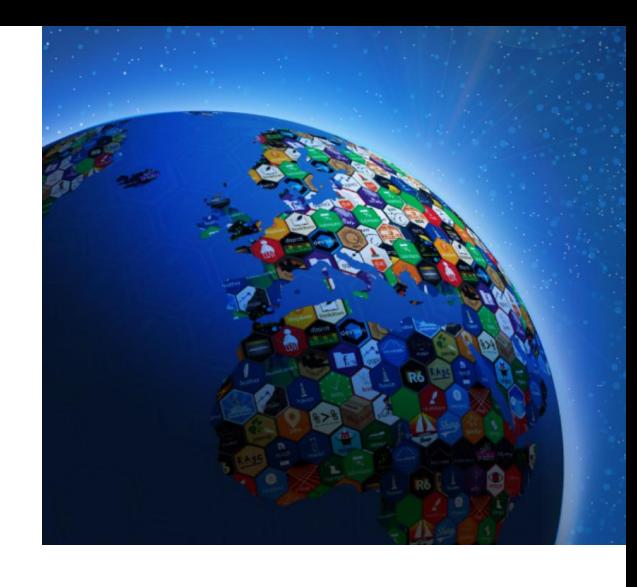

# What can R do – Statistics & related

- Statistics & Econometrics
	- Regressions
	- Time series analysis
	- Bayesian inference
	- Survival analysis
	- …
- [Numerical Mathematics](https://cran.r-project.org/web/views/NumericalMathematics.html)
	- Optimization
	- Solver
	- Differential equations
	- $\bullet$  …

#### • [Finance](https://cran.r-project.org/web/views/Finance.html)

- Portfolio management
- Risk management
- Option pricing
- …
- [Machine learning](https://cran.r-project.org/web/views/MachineLearning.html)
	- $\bullet$  …
- see **[R Task View](https://cran.r-project.org/web/views/)** for more

# What can R do – Graphics

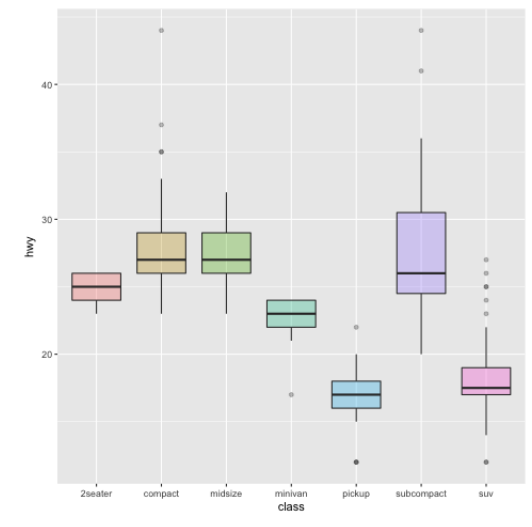

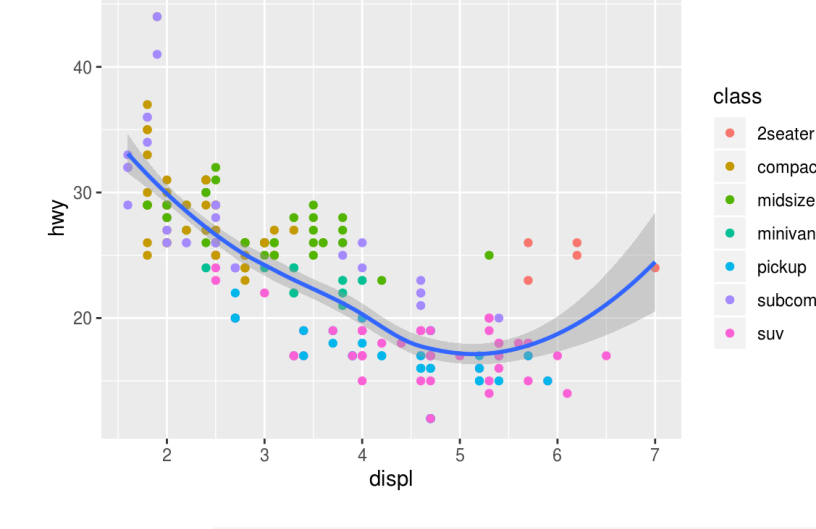

All work, no play Children in child labour\*

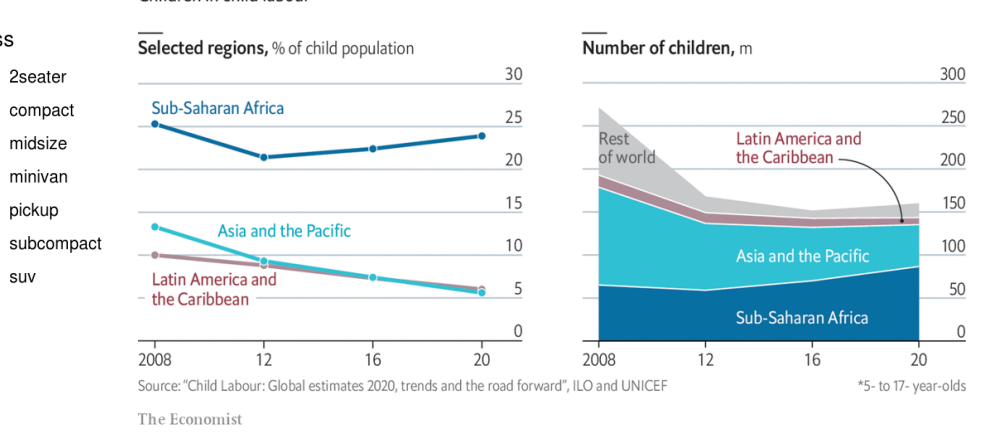

**FANG Candlestick Chart** 

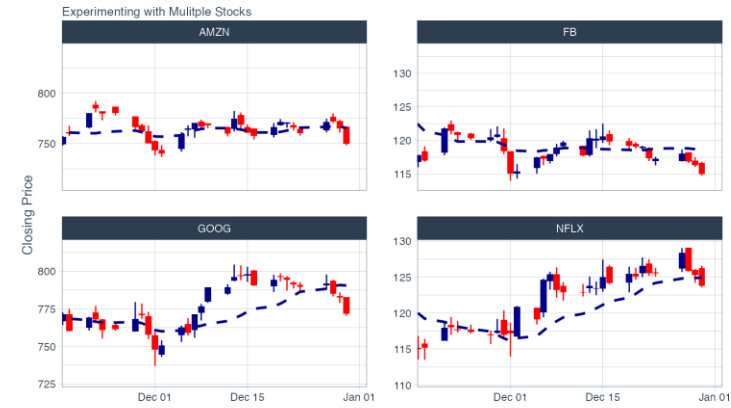

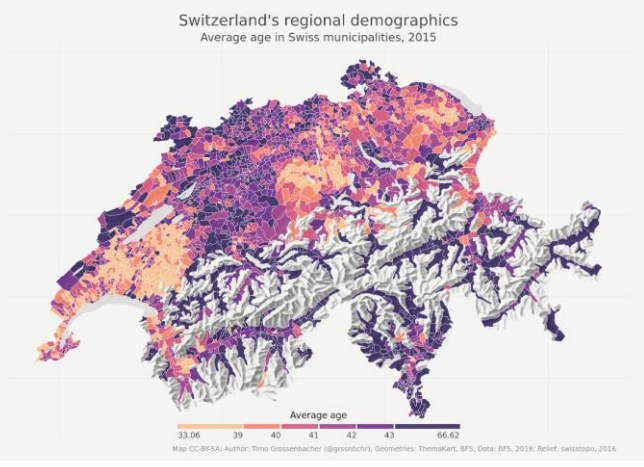

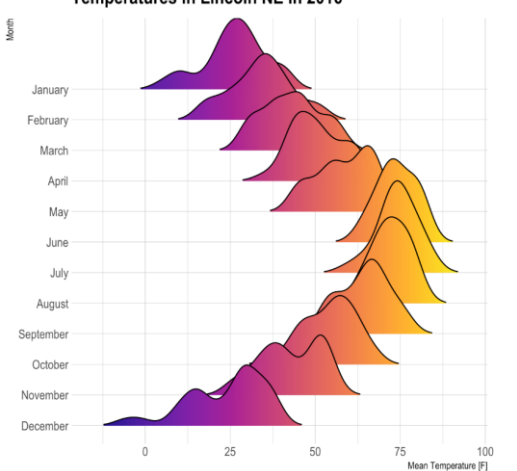

Temperatures in Lincoln NE in 2016

…

Ref: 1) [https://www.r-graph-gallery.com/](https://r-graph-gallery.com/)

2) <https://timogrossenbacher.ch/2016/12/beautiful-thematic-maps-with-ggplot2-only/>;

# Setup R (Install R & its Coding Environment)

- **R & RStudio** on your local computer **Dur Choice** 
	- Install R [\(https://www.r-project.org/](https://www.r-project.org/))
	- Install RStudio [\(https://rstudio.com/products/rstudio/download/](https://rstudio.com/products/rstudio/download/))
- **R & RStudio in the Cloud** (run R without installation) **Secup Options** 
	- Option 1: RStudio Cloud (<https://rstudio.cloud/>)
	- Option 2: UofT JupyterHub RStudio [\(https://jupyter.utoronto.ca/hub/login\)](https://jupyter.utoronto.ca/hub/login)

Note. In this workshop, we will also occasionally use R in Google Colab ([https://colab.to/r\)](https://colab.to/r), a notebook coding environment in the cloud.

# Plan for Session 1

- What is R and what can R do?
- Setup R and RStudio, an R coding environment

#### • Get started

- Navigate RStudio
- Install and load R packages
- Load/import a tabular dataset
- R programming basics
	- Expression and assignment
	- Basic data structures
	- Basic programming structures & functions

# Navigate RStudio R Studio

#### R RStudio

 $\sim$   $\sim$   $\sim$   $\sim$ 

#### $\Box$   $\times$  $\equiv$

File Edit Code View Plots Session Build Debug Profile Tools Help

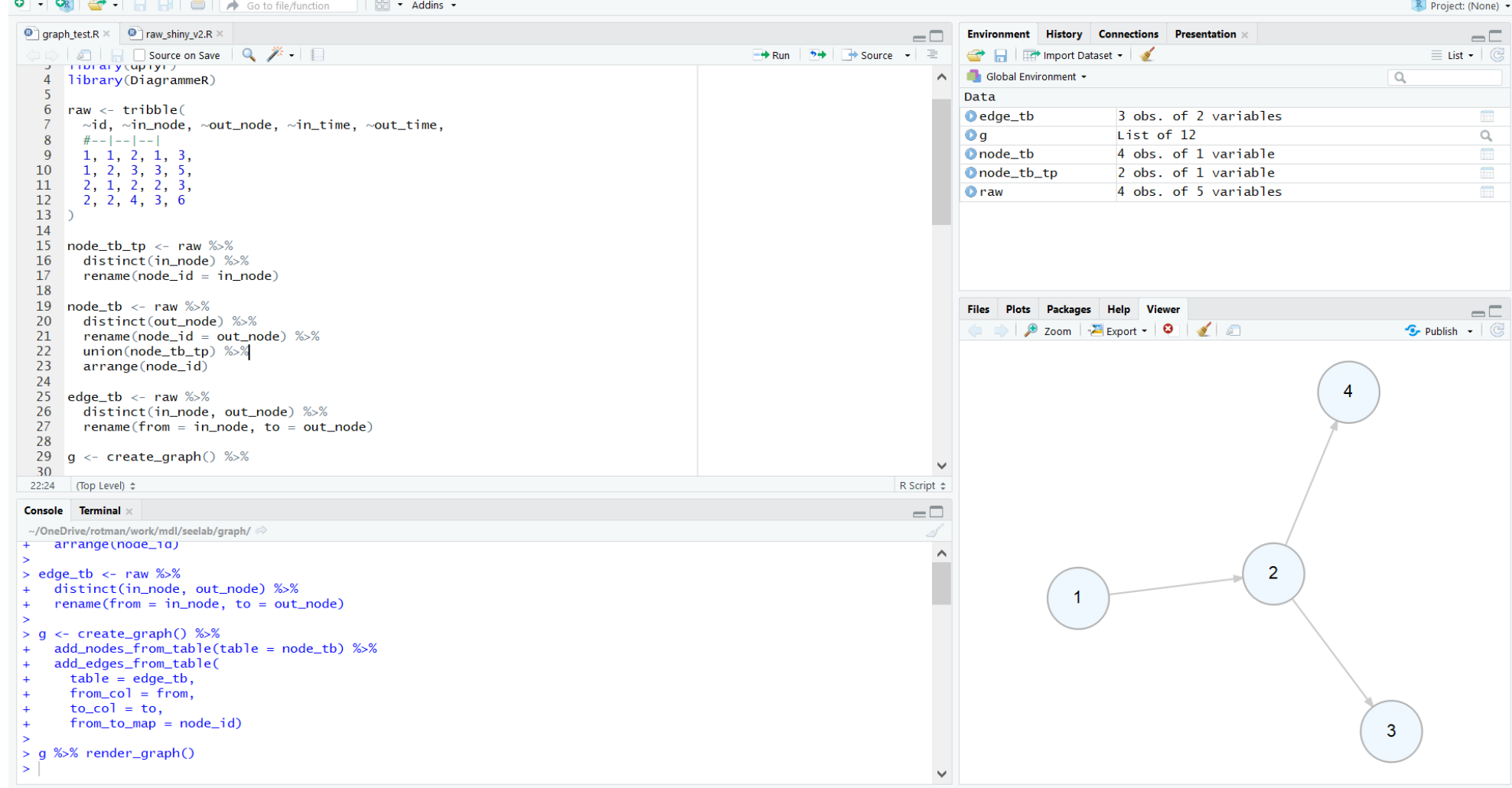

# Create New Project – A Good Practice

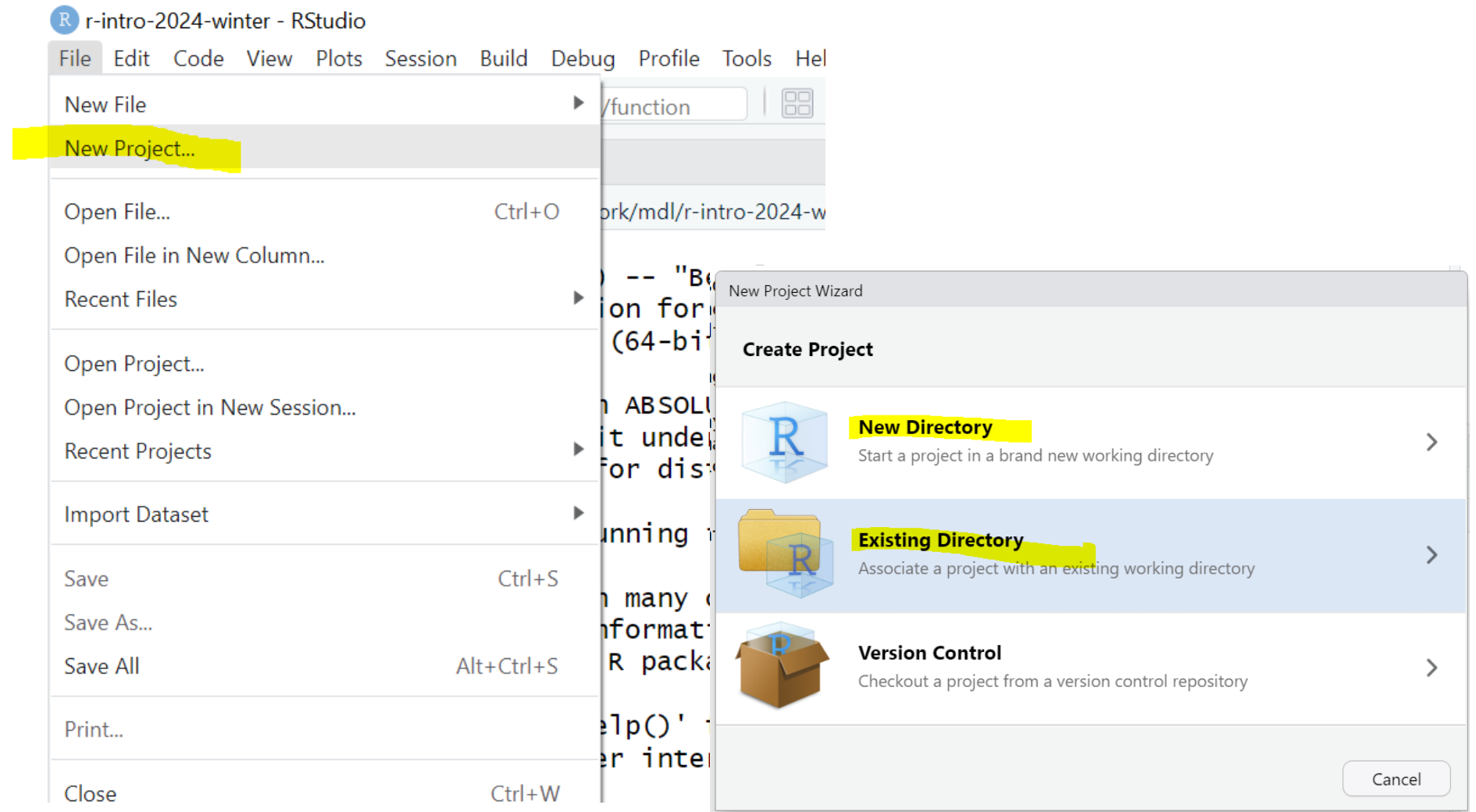

# Install and Load R packages/libraries

• Install an R library (only need to install a library once)

install.packages("*library\_name*")

• Load an R library (before you use a library)

library(*library\_name*)

- [CRAN](https://cran.r-project.org/web/views/) (The Comprehensive R Archive Network)
	- [CRAN Task Views](https://cran.r-project.org/web/views/)

# Load a CSV file

- What's a CSV file
- read csv() from the [readr](https://readr.tidyverse.org/index.html)

read\_csv(file)

```
e.g. hprice <- read csv("hprice.csv")
```
- More about read csv()
	- header row or not, missing values, etc.
- More about [readr](https://readr.tidyverse.org/index.html)

### Load an Excel file

• read excel() from the [readxl](https://readxl.tidyverse.org/index.html)

```
read_excel(path, sheet, skip)
```

```
e.g. country_risk <- read_excel(path = 
"country risk.xlsx", sheet = "raw kmeans", skip = 1)
```
- More about read excel()
- More about readx1

# Plan for Session 1

- What is R and what can R do?
- Setup R and RStudio, an R coding environment
- Get started
	- Navigate RStudio
	- Install and load R packages
	- Load/import tabular datasets
- R programming basics
	- Expression and assignment
	- Basic data structures
	- Basic programming structures & functions

# Expression and Assignment

```
# expression
```

```
2 + sqrt(4) + log(exp(2)) + 2^2
```

```
# assignment
```

```
x \leftarrow 3
```

```
y \leftarrow (pi == 3.14)
```
# R Data Structure - Overview

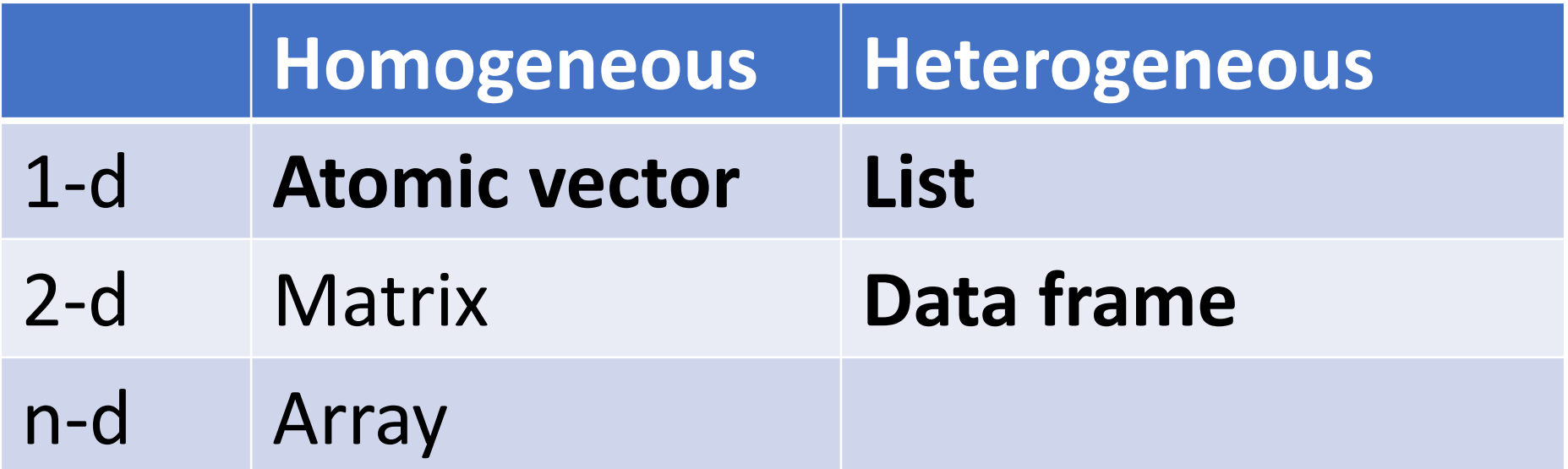

# R Data Structure - Overview

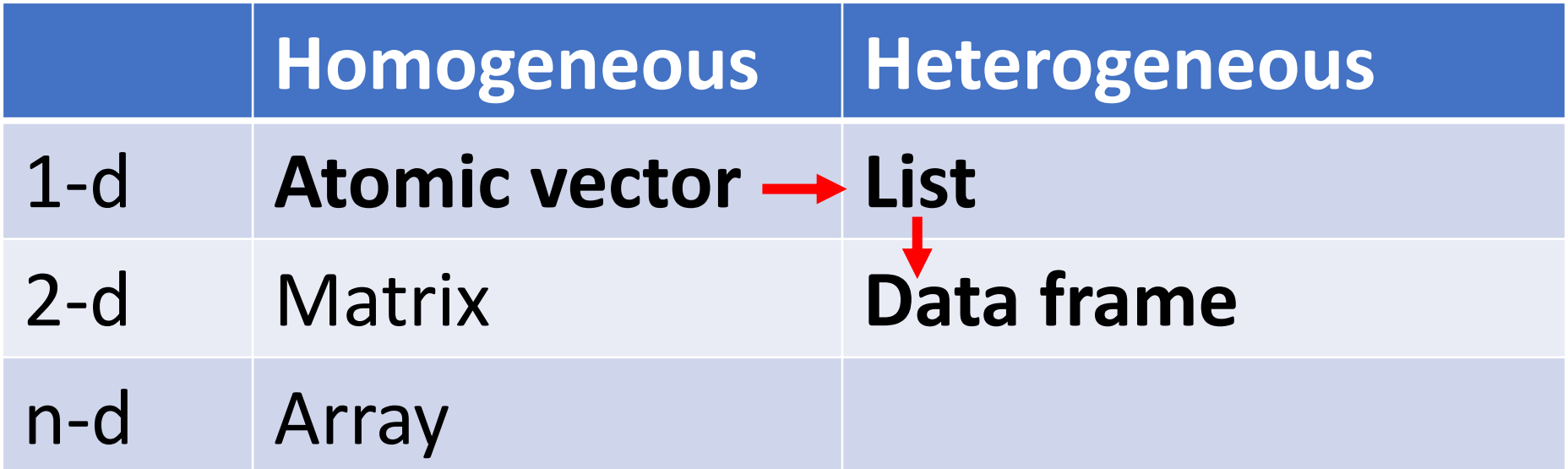

### Atomic Vectors

# create R vectors vec\_character <- c("Hello,", "World!") vec\_integer <- c(1L, 2L, 3L) vec\_double <- c(1.1, 2.2, 3.3) vec\_logical <- c(TRUE, TRUE, FALSE) **Hello, World! 1 2 3 1.1 2.2 3.3 TRUE TRUE FALSE**

### List

```
# create an R list
l1 <- list(
  1:3,
  "a",
  c(TRUE, FALSE, TRUE),
  c(2.3, 5.9)
                                            TRUE
                                                  FALSE
                                                          TRUE
                                                                2.3 5.9
                                      "a"\mathcal{P}3
)
```
# Data Frame

)

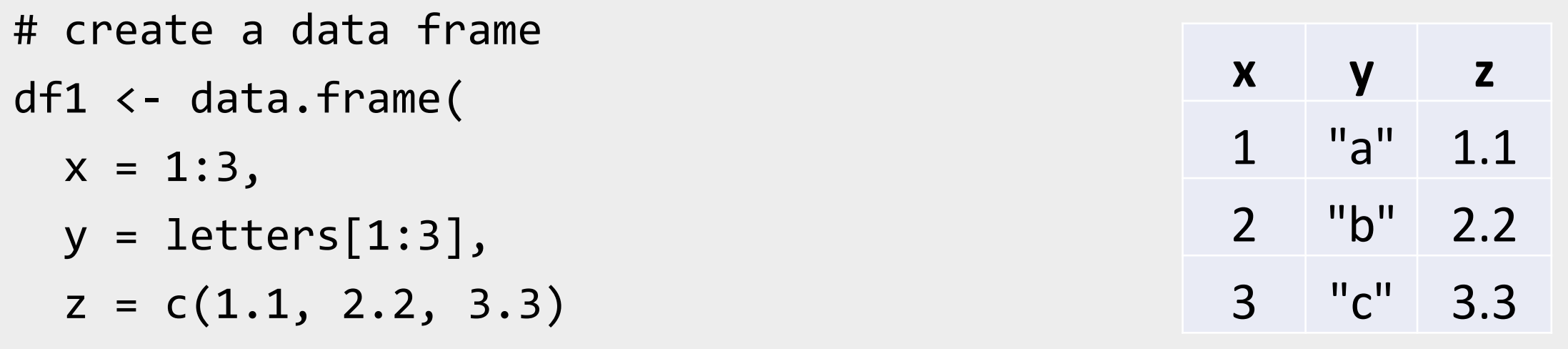

### Data Frame

```
# create a data frame
df1 <
- data.frame
(
 x = 1:3,
  y = letters[1:3],z = c(1.1, 2.2, 3.3))
```
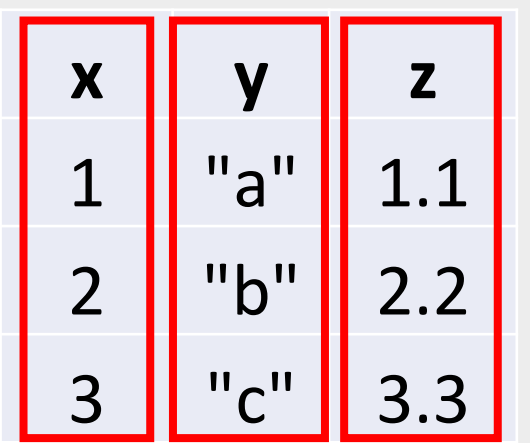

### Data Frame

```
# create a data frame
df1 <
- data.frame
(
 x = 1:3,
  y = letters[1:3],z = c(1.1, 2.2, 3.3))
```
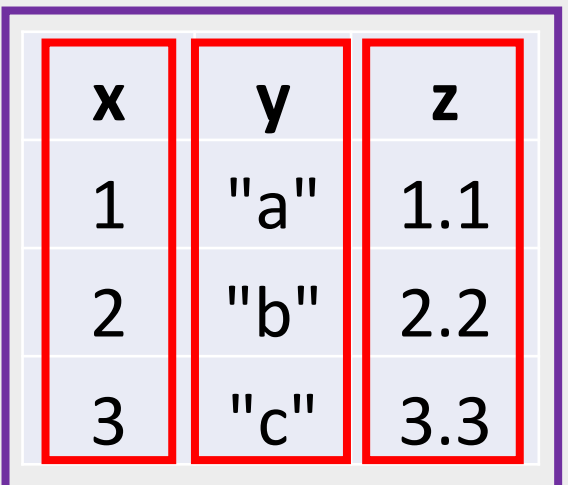

# A Cousin to Data Frame - Tibble

# load tibble library (part of tidyverse lib) library(tibble)

```
# create a tibble
tb1 <- tibble(
 x = 1:3,
  y = letters[1:3],z = c(1.1, 2.2, 3.3))
```
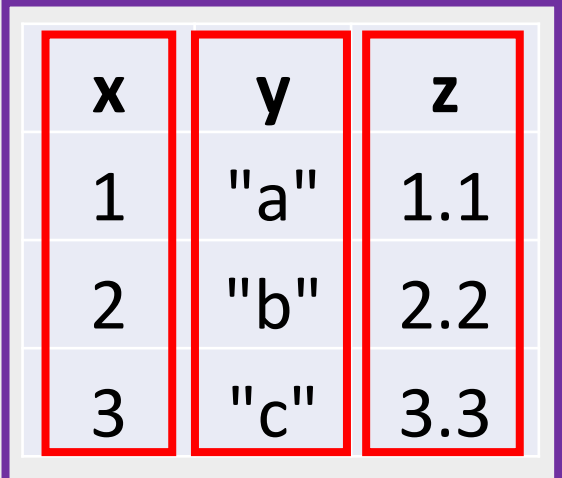

<https://r4ds.had.co.nz/tibbles.html#tibbles-vs.data.frame>

# Programming Structure: Control Flows

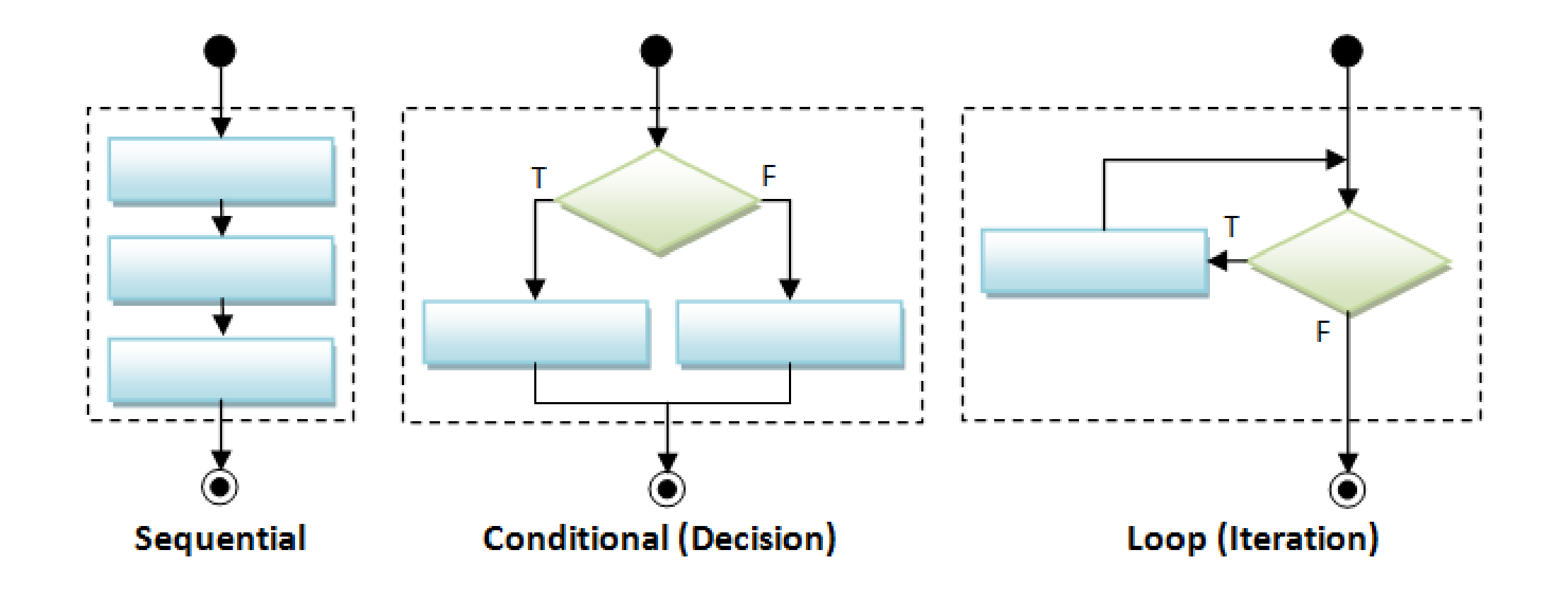

# Sequential

• Example: Sum of Squares

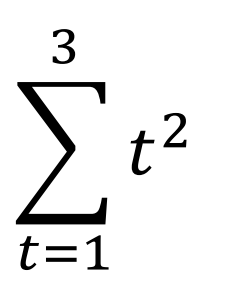

# sum of squares  $t \leftarrow 1:3$  $y \leftarrow sum(t^2)$ print(y)

# Sequential

• Example: Sum of Squares

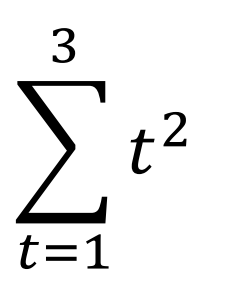

# sum of squares  $t \leftarrow 1:3$  $y \leftarrow sum(t^2)$ print(y)

t 1 2 3

# Sequential

• Example: Sum of Squares

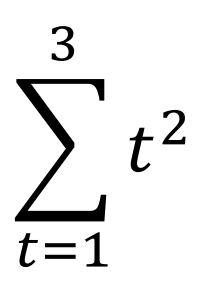

# sum of squares  $t \sim 1:3$  $y \leftarrow sum(t^2)$ print(y) t 1 2 3  $t^2$  1 4 9  $sum(t^2)$  14

# Conditional (if…else…)

```
if (cond) {
  # run here if cond is TRUE
} else {
  # run here if cond is FALSE
}
```

```
# y greater than 10?
if (y > 10) {
 print("greater than 10")
} else {
  print("less or equal to 10")
}
```
# Conditional (if…else…)

```
if (cond) {
  # run here if cond is TRUE
} else {
  # run here if cond is FALSE
}
```

```
# y greater than 10?
if (y > 10) {
 print("greater than 10")
} else {
 print("less or equal to 10")
}
            y>10?
    "great…" "less…"
        T F
```
# Conditional (if…else if…else…)

**if (**cond1**) {**

# run here if cond1 is TRUE

**} else if (**cond2**) {**

# run here if cond1 is FALSE but cond2 is TRUE

**} else {**

**}**

# run here if neither cond1 nor cond2 is TRUE

### Iteration

**for (**var in seq**) {** do something **}**

```
while (cond) {
  do something if cond is TRUE
}
```

```
# sum of squares
t \leftarrow 1:3y \leftarrow 0for (x in t) {
  y \leftarrow y + x^2}<br>}
print(y)
```
# Programming Structure: Functions

- What's a function
	- a logical block of code
	- input -> output
- Why write functions
	- Reusability
	- Abstraction
	- Maintainability

• Example:  $\sum_{t=1}^n t^2$ 

# sum of squares from 1 to n **ss** <- **function(**n**) {**  $t \leftarrow 1:n$  $sum(t^2)$ **}** # calling the ss() function print(**ss**(2)) print(**ss**(3))

# Programming Structure: Functions

- What's a function
	- a logical block of code
	- input -> output
- Why write functions
	- Reusability
	- Abstraction
	- Maintainability

• Example:  $\sum_{t=1}^n t^2$ 

```
# sum of squares from 1 to n
ss <- function(n) {
  t <- 1:n
  sum(t^2)}
# calling the ss() function
print(ss(2))
print(ss(3))
```
# Programming Structure: Functions

- What's a function
	- a logical block of code
	- input -> output
- Why write functions
	- Reusability
	- Abstraction
	- Maintainability

• Example:  $\sum_{t=1}^n t^2$ 

# sum of squares from 1 to n **ss** <- **function(n) {** t <- 1:**n sum(t^2)** # return(sum(t^2)) **}** # calling the ss() function print(**ss**(2)) print(**ss**(3))

# Turn Ideas into Code

- Solve problems using code: three main ingredients
	- 1) Data Structure (vector, list, **data frame**, etc.)
	- 2) Programming Structure (**sequential**, conditional, iterative)
	- 3) Algorithm (sorting, searching, optimization, **modeling**, etc.)
	- Design to bind the above 3 together (functions, classes, design patterns, software architecture,…)
- Examples
	- Generate and solve Sudoku puzzles
	- Implement and backtest a trading rule/algorithm
	- **Import, manipulate, and model data**
- For us (data analysis in RSM456), in most case,
	- Data frame manipulation + sequential programming flow + modeling (using algorithm already implemented by others)

# R Learning Road Map (From Zero to Hero)

- Step 1. Basic R programming skills (Beginner)
	- Data and programming structure; how to turn an idea into code;
	- Book: [Hands-On Programming with R](https://rstudio-education.github.io/hopr/)
- Step 2. R Data Science skills (Intermediate)
	- Data wrangling, basic modeling, and visualization/reporting; Best practice;
	- Book: [R for Data Science](https://r4ds.hadley.nz/)
- Step 3. Take your R Skill to the next level
	- Book: [Advanced R](https://adv-r.hadley.nz/)

Ref. For other free R books, check [bookdown.org](https://bookdown.org/) often

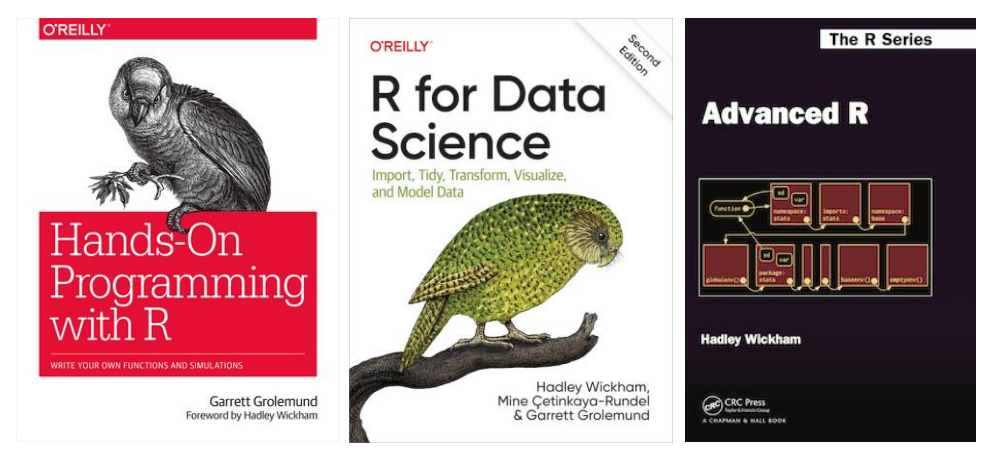